## Locate Dell apps in Windows 8.1

Εντοπισμός εφαρμογών της Dell στα Windows 8.1 Localizar as aplicações Dell no Windows 8.1 Найдите приложения Dell в Windows 8.1 אתר את יישומי Dell ב8.1- Windows

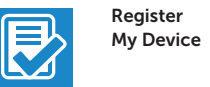

#### Register your computer

Δήλωση του υπολογιστή σας | Registar o computador רשום את המחשב שלך | компьютер Зарегистрируйте

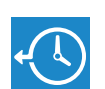

Dell Backup and Recovery

#### Backup, recover, repair, or restore your computer

Δημιουργία αντιγράφων ασφαλείας, επισκευή ή αποκατάσταση του υπολογιστή σας Criar cópia de segurança, recuperação, reparação ou restauração do computador Выполняйте резервное копирование, восстановление или ремонт компьютера

גיבוי, שחזור, תיקון או אחזור של המחשב שלך

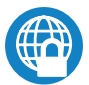

### Dell Data Protection | Protected Workspace

Protect your computer and data from advanced malware attacks

Προστασία του υπολογιστή και των δεδομένων σας από επιθέσεις μέσω προηγμένου κακόβουλου λογισμικού

Proteja o seu computador e os seus dados de ataques de malware avançado Защитите компьютер и данные от современных вредоносных атак הגן על המחשב והנתונים שלך מפני מתקפות נוזקה מתקדמות

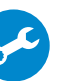

Dell

#### Check and update your computer

SupportAssist Έλεγχος και ενημέρωση του υπολογιστή σας Verificar e atualizar o computador Проверяйте и обновляйте свой компьютер בדוק ועדכן את המחשב שלך

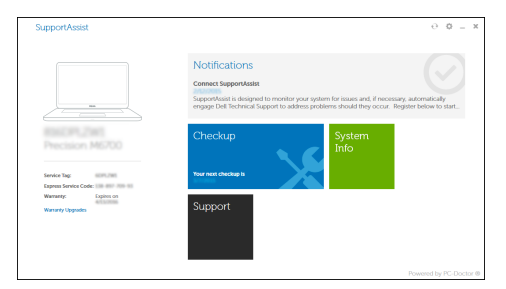

#### $\mathbb Z$  NOTE: If you are connecting to a secured wireless network, enter the password for the wireless network access when prompted.

## Education Series Latitude 13

# Quick Start Guide

Οδηγός γρήγορης έναρξης Guia de iniciação rápida Краткое руководство по началу работы מדריך התחלה מהירה

## 1 Connect the power adapter and press the power button

Συνδέστε τον προσαρμογέα ισχύος και πιέστε το κουμπί λειτουργίας Ligar o transformador e premir o botão Ligar Подключите адаптер источника питания и нажмите на кнопку питания

חבר את מתאם החשמל ולחץ על לחצן ההפעלה

# ⋌<del>∏</del> ⊐∎ <u>ioooooooooo</u>o  $\begin{picture}(20,20) \put(0,0){\line(1,0){10}} \put(15,0){\line(1,0){10}} \put(15,0){\line(1,0){10}} \put(15,0){\line(1,0){10}} \put(15,0){\line(1,0){10}} \put(15,0){\line(1,0){10}} \put(15,0){\line(1,0){10}} \put(15,0){\line(1,0){10}} \put(15,0){\line(1,0){10}} \put(15,0){\line(1,0){10}} \put(15,0){\line(1,0){10}} \put(15,0){\line(1$  $\overline{\phantom{a}}$

## 2 Finish operating system setup

Τελειώστε τη ρύθμιση του λειτουργικού συστήματος Terminar a configuração do sistema operativo Завершите настройку операционной системы סיים את התקנת מערכת ההפעלה

#### $\mathbb Z$  NOTE: If you are connecting to a secured wireless network, enter the password for the wireless network access when prompted.

#### Enable security and updates

Ενεργοποιήστε τις ρυθμίσεις για την ασφάλεια και τις ενημερώσεις Ativar as funcionalidades de segurança e atualizações Включите службы обеспечения безопасности и автоматического обновления אפשר אבטחה ועדכונים Connect to your network

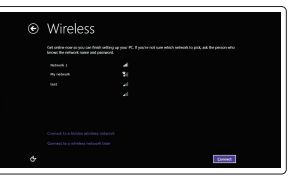

Σύνδεση στο δίκτυό σας Estabelecer ligação à rede Подключитесь к сети התחבר לרשת

**ΣΗΜΕΙΩΣΗ:** Αν πρόκειται να συνδεθείτε σε ασφαλές ασύρματο δίκτυο, πληκτρολογήστε τον κωδικό πρόσβασης στο ασύρματο δίκτυο όταν παρουσιαστεί η σχετική προτροπή.

**ANOTA:** Se estiver a estabelecer ligação a uma rede sem fios protegida, quando for licitado, introduza a palavra-passe de acesso à rede sem fios.

**ПРИМЕЧАНИЕ.** В случае подключения к защищенной беспроводной сети при появлении подсказки введите пароль для доступа к беспроводной сети.

**הערה:** אם אתה מתחבר לרשת אלחוטית מאובטחת, הזן את סיסמת הגישה אל הרשת האלחוטית כאשר תתבקש לעשות זאת.

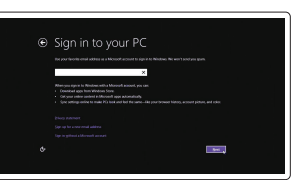

#### Sign in to your Microsoft account or create a local account

Συνδεθείτε στον λογαριασμό σας στη Microsoft ή δημιουργήστε τοπικό λογαριασμό Iniciar sessão numa conta Microsoft ou criar uma conta local Войдите в учетную запись Microsoft или создайте локальную учетную запись היכנס לחשבון Microsoft שלך או צור חשבון מקומי

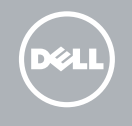

#### Windows 8.1

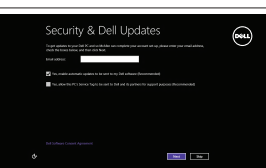

#### Set up password for Windows

Ρύθμιση κωδικού πρόσβασης για τα Windows Configurar a palavra-passe para o Windows

Установите пароль для Windows הגדר סיסמה ל-Windows

Connect to your network Σύνδεση στο δίκτυό σας Estabelecer ligação à rede Подключитесь к сети התחבר לרשת

- **ΣΗΜΕΙΩΣΗ:** Αν πρόκειται να συνδεθείτε σε ασφαλές ασύρματο δίκτυο, πληκτρολογήστε τον κωδικό πρόσβασης στο ασύρματο δίκτυο όταν παρουσιαστεί η σχετική προτροπή.
- **NOTA:** Se estiver a estabelecer ligação a uma rede sem fios protegida, quando for solicitado, introduza a palavra-passe de acesso à rede sem fios.
- **ПРИМЕЧАНИЕ.** В случае подключения к защищенной беспроводной сети при появлении подсказки введите пароль для доступа к беспроводной сети.

**הערה:** אם אתה מתחבר לרשת אלחוטית מאובטחת, הזן את סיסמת הגישה אל הרשת האלחוטית כאשר תתבקש לעשות זאת.

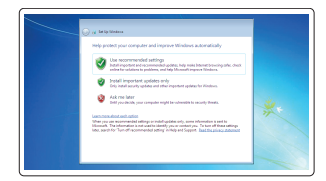

#### Protect your computer

Προστασία του υπολογιστή σας Proteja o computador Защитите свой компьютер הגן על המחשב שלך

#### Windows 7

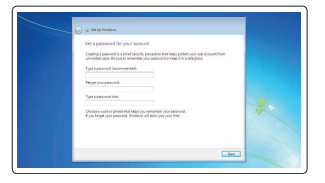

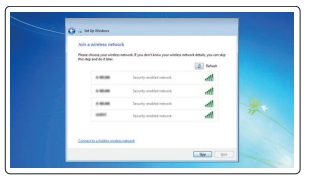

#### Ubuntu

#### Follow the instructions on the screen to finish setup.

Ακολουθήστε τις οδηγίες που παρουσιάζονται στην οθόνη για να τελειώσει η ρύθμιση. Siga as instruções apresentadas no ecrã para concluir a configuração. Для завершения установки следуйте инструкциям на экране. פעל לפי ההוראות על המסך כדי לסיים את ההתקנה.

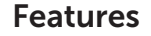

- 1. Microphone
- 2. Camera
- 3. Camera-status light
- 4. Microphone
- 5. Security-cable slot
- 6. Power button
- 7. USB 3.0 connector
- 8. Power-status light
- 9. Wireless-status light
- 10. Battery-status light
- 11. Hard-drive activity light
- 12. Headset connector
- 13. SD-card reader
- 14. Speakers

Δυνατότητες | Funcionalidades | Характеристики תכונות |

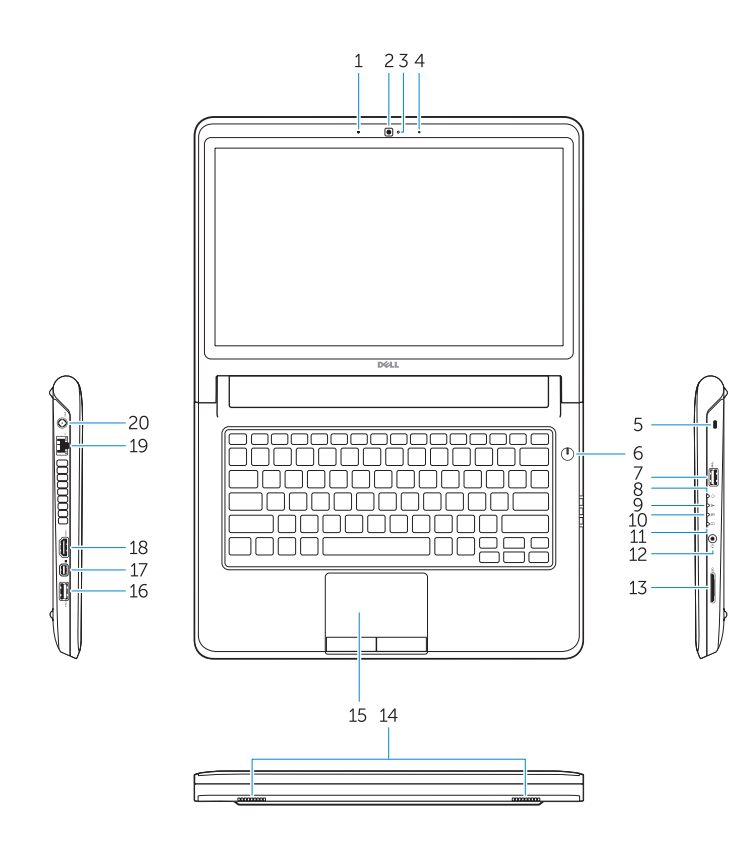

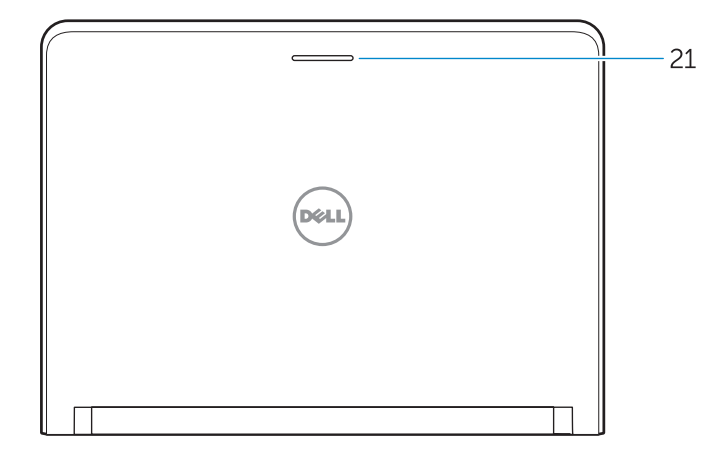

- 16. USB 3.0 connector
- 17. Mini DisplayPort connector
- 18. HDMI connector
- 19. RJ45 connector
- 20. Power connector
- 21. Network-status Light

OR LEOYAOO

#### 15. Touchpad

- 14. Ηχεία
- 15. Επιφάνεια αφής
- 16. Σύνδεσμος USB 3.0
- 17. Σύνδεσμος Mini DisplayPort
- 18. Σύνδεσμος HDMI
- 19. Σύνδεσμος RJ45
- 20. Σύνδεσμος τροφοδοσίας
- 21. Λυχνία κατάστασης δικτύου
- 1. Микрофон
- 2. Камера
- 3. Индикатор состояния камеры
- 4. Микрофон
- 5. Слот для защитного кабеля
- 6. Кнопка питания
- 7. Разъем USB 3.0
- 8. Индикатор состояния питания
- 9. Индикатор состояния беспроводной сети
- 10. Индикатор состояния батареи
- 11. Индикатор работы жесткого диска
- 12. Разъем для наушников
- 13. Устройство чтения карт SD
- 14. Динамики
- מיקרופון . 1 מצלמה . 2 נורית מצב מצלמה . 3 מיקרופון . 4 חריץ כבל אבטחה . 5 לחצן הפעלה . 6 מחבר 3.0 USB . 7 נורית מצב מתח . 8 נורית מצב רשת אלחוטית . 9 מגע משטח מגע 16. מחבר USB 3.0 Mini DisplayPort מחבר<sub>17</sub> 18. מחבר HDMI 19. מחבר RJ45 2020מחבר מתח 2121נורית מצב רשת 14. Altifalantes 15. Painel tátil 16. Entrada USB 3.0 17. Conector mini-DisplayPort 18. Entrada HDMI 19. Conetor RJ45 20. Botão ligar 21. Luz de estado da rede
	-
	- 11. נורית פעילות של כונן קשיח
	- 12. מחבר לדיבורית אישית
		- SD-card קורא1313
			- 14. רמקולים
- 1. Μικρόφωνο
- 2. Κάμερα
- 3. Λυχνία κατάστασης κάμερας
- 4. Μικρόφωνο
- 5. Υποδοχή καλωδίου ασφαλείας
- 6. Κουμπί λειτουργίας
- 7. Σύνδεσμος USB 3.0
- 8. Λυχνία κατάστασης τροφοδοσίας
- 9. Λυχνία κατάστασης ασύρματης επικοινωνίας
- 10. Λυχνία κατάστασης μπαταρίας
- 11. Λυχνία δραστηριότητας σκληρού δίσκου
- 12. Σύνδεσμος κεφαλοσυσκευής
- 13. Μονάδα ανάγνωσης καρτών SD
- 1. Microfone
- 2. Câmara
- 3. Luz de estado da câmara
- 4. Microfone
- 5. Ranhura do cabo de segurança
- 6. Botão Ligar
- 7. Entrada USB 3.0
- 8. Luz de estado de alimentação
- 9. Luz de estado da ligação sem fios
- 10. Luz de estado da bateria
- 11. Luz de atividade da unidade de disco rígido
- 12. Conector para auscultadores
- 13. Leitor de cartões SD

15. Сенсорная панель

- 16. Разъем USB 3.0 17. Разъем mini-DisplayPort
- 18. Разъем HDMI

- 19. Разъем RJ45
- 20. Разъем питания
- 21. Индикатор состояния сети

- 10. נורית מצב סוללה
- 
- 
- 

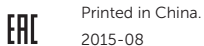

#### Product support and manuals

Υποστήριξη και εγχειρίδια προϊόντων Suporte de produtos e manuais Техническая поддержка и руководства по продуктам תמיכה ומדריכים למוצר

Dell.com/support Dell.com/support/manuals Dell.com/support/windows Dell.com/support/linux

#### Contact Dell

Επικοινωνία με την Dell | Contactar a Dell Обратитесь в компанию Dell פנה אל Dell|

Dell.com/contactdell

#### Regulatory and safety

Ρυθμιστικοί φορείς και ασφάλεια Regulamentos e segurança Соответствие стандартам и технике безопасности תקנות ובטיחות

Dell.com/regulatory\_compliance

#### Regulatory model

Μοντέλο κατά τους ρυθμιστικούς φορείς Modelo regulamentar Модель согласно нормативной документации דגם תקינה

P47G

#### Regulatory type

Τύπος κατά τους ρυθμιστικούς φορείς Tipo regulamentar Тип согласно нормативной документации סוג תקינה

P47G002

#### Computer model

Μοντέλο υπολογιστή | Modelo do computador Модель компьютера דגם מחשב |

Latitude -3350

© 2015 Dell Inc. © 2015 Microsoft Corporation. © 2015 Canonical Ltd.